# **TARJETA USB PARA UN GAUSSÍMETRO**

Para la realización de este interesante instrumento hemos utilizado un **sensor Hall**, un componente que ya hemos utilizado anteriormente para diversas aplicaciones.

Por ejemplo, en el kit LX.1679 (ver revista N.269) ideado para convertir un económico tester en un válido medidor de **Gauss**, e incluso también, para medir y confirmar la polaridad de los solenoides acoplados a **la magnetoterapia de BF de** hasta **100 Gauss** siglada **LX.1680**.

A continuación, utilizando la gran flexibilidad de esta **interface USB** y las características del **sensor Hall**, hemos conseguido un inmejorable medidor de campos magnéticos emitidos por electro-imanes o imanes permanentes.

Este instrumento ha producido un gran interés en los últimos años, en realidad debemos pensar al desarrollo contribuido en las últimas décadas en varias ramas de la medicina alternativa.

Un ejemplo es el de la Kinesiología, una terapia que consiste en el equilibrio energético de la parte doliente mediante el uso de imanes naturales.

## **REALIZACIÓN PRÁCTICA**

Como podéis ver en el dibujo de la Fig.23, para lograr este tipo de aplicaciones debemos seguir unas simples operaciones.

Lo primero, debéis conectar el diodo led **DL1** y la resistencia **R1** al conector **JP1** que hay en la tarjeta de la interface **KM1734/K**, para ver su estado de funcionamiento.

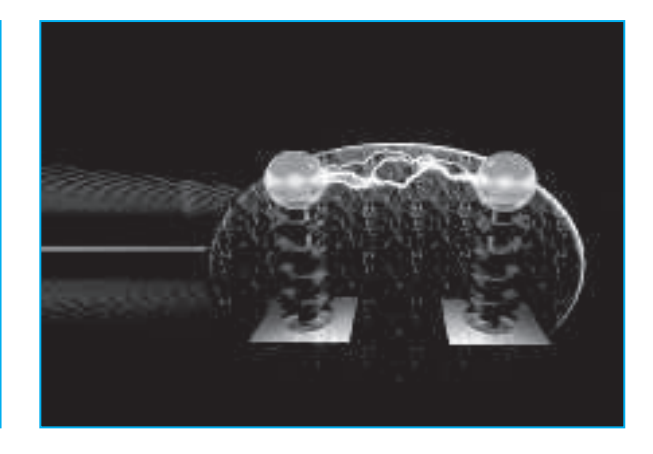

Puesto que esta aplicación necesita una alimentación reducida, comenzad por conectar en la parte trasera del circuito impreso el diodo de silicio, para llevar los **5 Voltios** de la **USB** a la tarieta (ver Fig.5).

Entonces conectad la toma hembra del **Jack estéreo 3mm** según el ejemplo de la Fig.23,y prepararos para continuar con el **sensor magnético**.

Para vuestro objetivo, utilizad un cable con tres hilos, en los cuales introduciréis el **sensor Hall**, conectando sus terminales correspondientes a **+5 Voltios** y a la **masa** un condensador de **100.000 pF**.

Naturalmente, debéis conectad a través del cable la sonda jack macho estéreo, con atención de respetar la siguiente conexión. A la punta del Jack los +5 Voltios, al centro la señal, y la masa al restante.

De esta manera estaréis listos para conectar la sonda a la interface USB y proceder al inicio del programa.

Podréis incluso intentar cambiar el programa fuente del ejemplo que os hemos propuesto. Para llevarlo a cabo tenéis que hacer click en la carpeta "**fuentes**" del CD-Rom.

## **EL SOFTWARE**

Como podéis ver en el Fig.23, el sensor **UGN3503** (ver **SE1**) presenta un divisor que entrega una señal de aproximadamente la mitad de la tensión en alimentación, en vuestro caso **5 Voltios**.

Veamos ahora como se desarrolla en el módulo principal dentro de la rutina de recepción del USB, la señal que procede del sensor Hall. Recordar que nuestro convertidor analógico digital es a **12 bit** y que nuestra señal tendrá un máximo de **2,5 Voltios** que son la mitad de 4.096, o sea **2.048**.

Para tratar esta señal se deberá comprobar solo de la **mitad hacia arriba** (la parte positiva) y después analizarlo como si fuera a **12 bit**.

#### **If segnaleAD0 > 2048 Then**

'transformamos los datos en voltios **volt = ((5 \* segnaleAD0) / 4096)** 'la acción que obtenemos del data sheet es: **gauss = (volt \* 1000 / 1.3) - 1950** 'atención 1950 es el valor gauss a 0 de restar Convertido los gauss en tesla. Aún siendo una vieja dicción hoy se tiene todavía en consideración **tesla = gauss \* 10 ^ -4 \* 1000000** ' 1.000.000 microtesla = 1 tesla

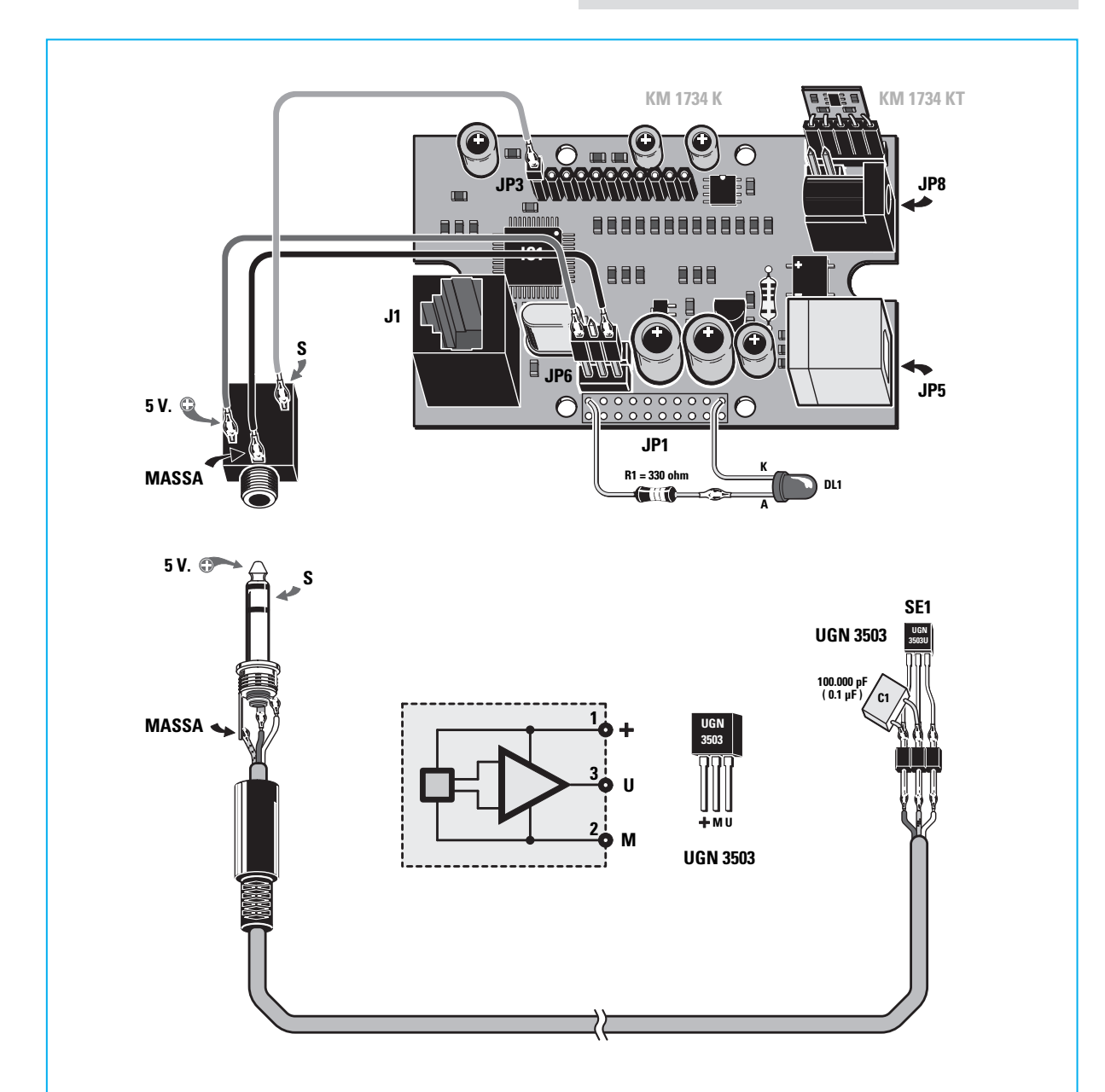

**Fig.23 Esquema de la conexión entre el sensor de Hall UGN3503, el cable apantallado de dos polos y el jack macho estéreo listo para introducirlo en la toma jack hembra que hay en la tarjeta de la interface USB KM1734K.**

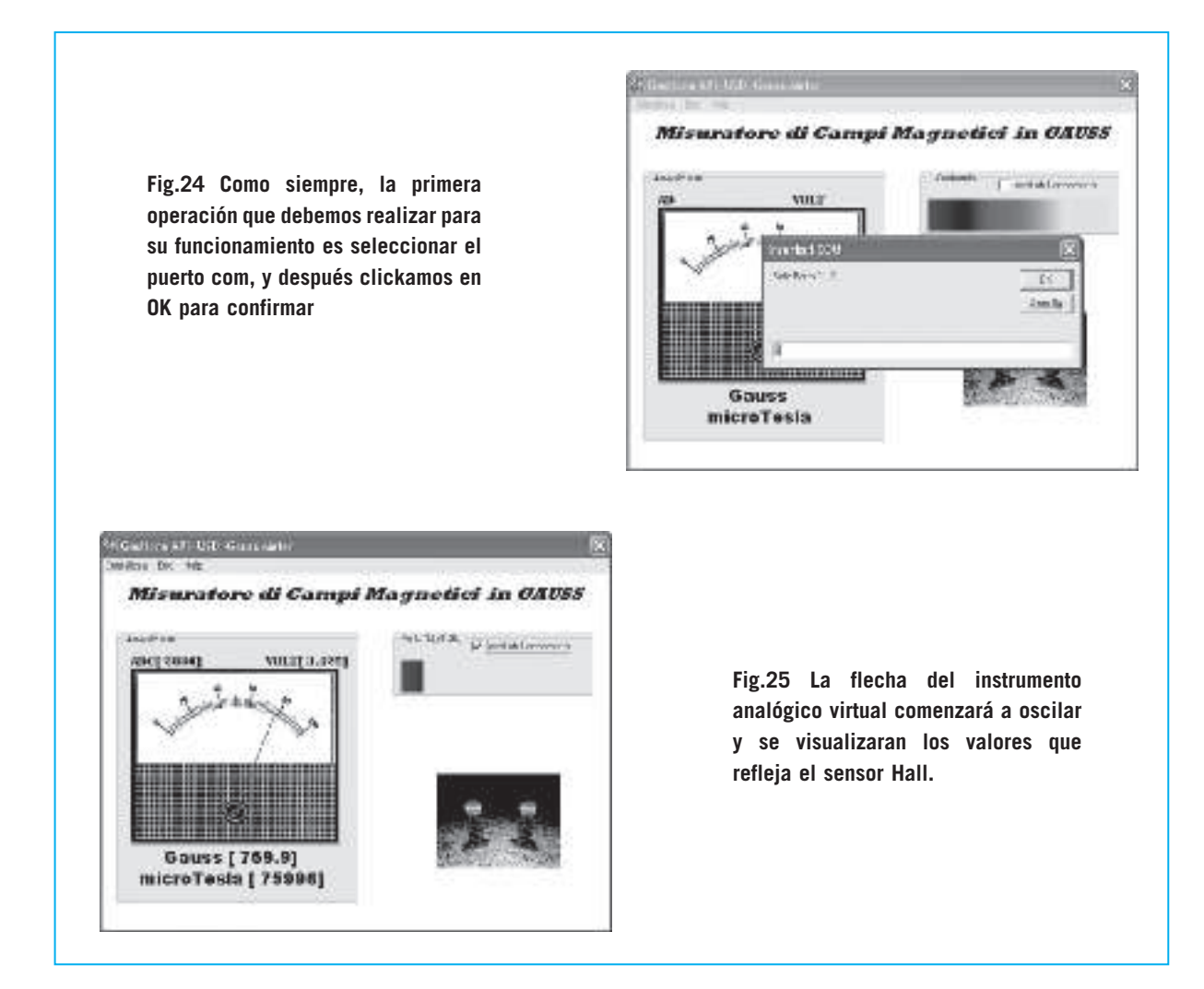

A continuación veremos como funciona el programa siguiendo las instrucciones de los dibujos de las Fig. 24-25.

Una vez puesto en funcionamiento el programa, clickad en **iniciar** para abrir la línea **USB** y elegid el puerto de comunicación (com5 en el ejemplo), haciendo click en **OK** para confirmar (ver fig. 24).

Una vez llegados a este punto la flecha del instrumento analógico virtual comenzará a oscilar, mientras abajo se ven los valores que llegan al sensor (ver fig.25).

Coged el imán de test que encontraréis en el kit y con un valor de unos **180-190 gauss**, acercarla junto al sensor que tiene impreso **UGN3503**, buscando la posición en la que corresponda el valor más alto.

Podréis utilizar el programa para diferentes aplicaciones, por ejemplo podéis redactar un listado de imanes donde se indicará el tipo de patología que pueden curar, o también podéis hacer saltar una alarma cuando se supere un cierto valor de gauss, ect.

#### **PRECIO DE REALIZACIÓN**

**LX 1734/2:** Todos los accesorios útiles para la realización del gaussímetro (fig.23), junto a un imán de test (cod. **NT01.01**), excepto el modulo de temperatura **KM1734KT**: .............. 12,00 €

**KM1734KT:** El modulo de temperatura ambiente: ................................................ 27,00 €

**ESTOS PRECIOS NO INCLUYEN I.V.A.**